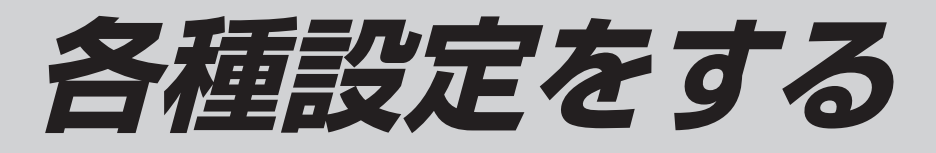

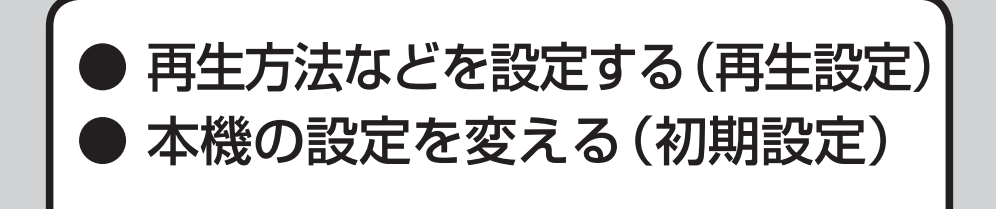

# 再生方法などを設定する (再生設定) **インストランス (下線部はお買い上げ時の設定です。)**

# (お知らせ) 再生設定の基本操作

●本機の状態(再生中、停止中など)またはメディア によっては、選択・変更できない項目があります。 ● (※)を押して設定変更を実行するものもあります。

# $\bigodot$  <sup>再生設定</sup> を押す

2 メニューを選び、約を押す

6 設定項目を選び、約を押す

4 設定内容を選ぶ

■ 設定を終了するには

■<br>←■ を押す

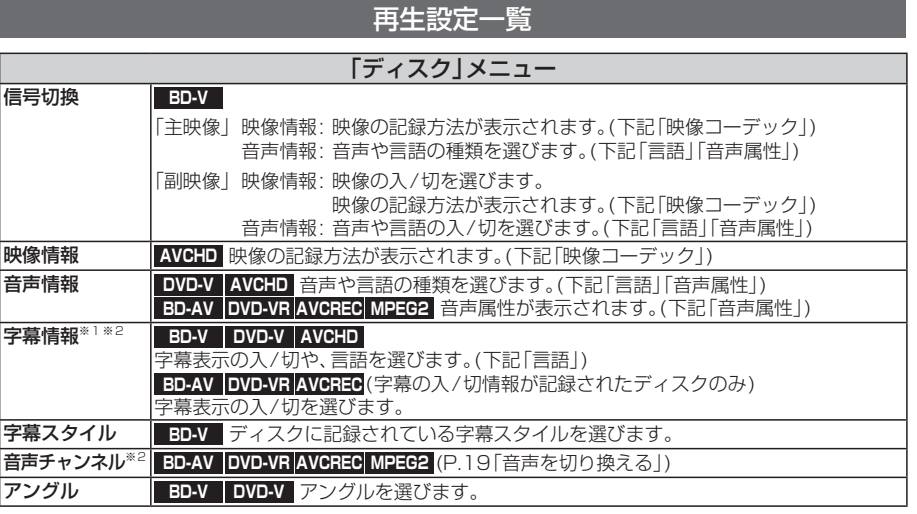

ディスクの特定のメニューでしか変更できないものもあります。

※1 **AVCHD**:字幕の代わりに日時が表示される場合があります。

※2 ディスクに録画された番組によっては、表示されない場合があります。

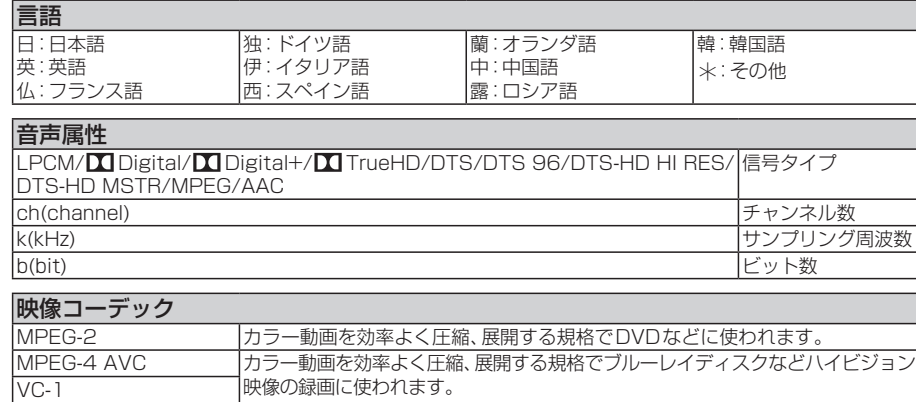

### 再生設定一覧(続き)

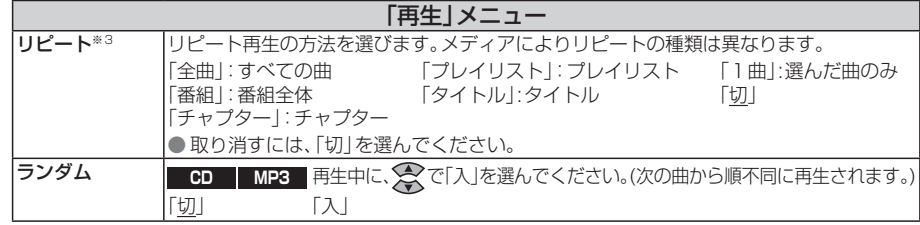

※3 コンテンツによっては、リピートできない場合があります。

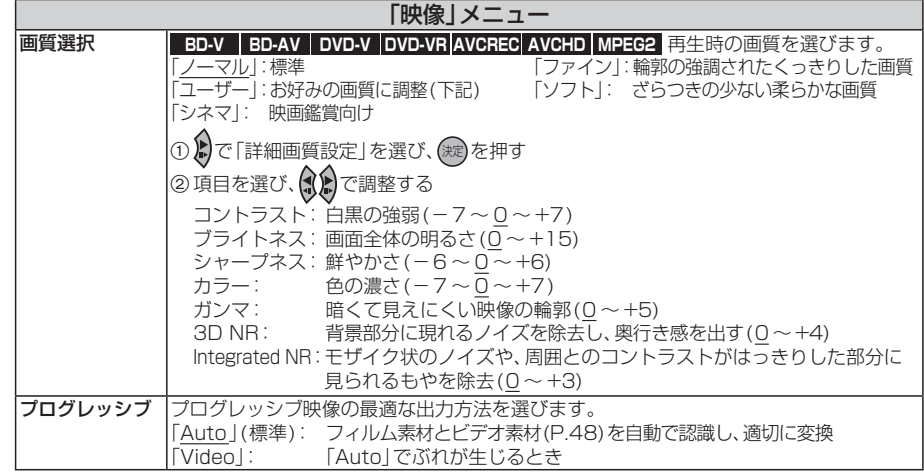

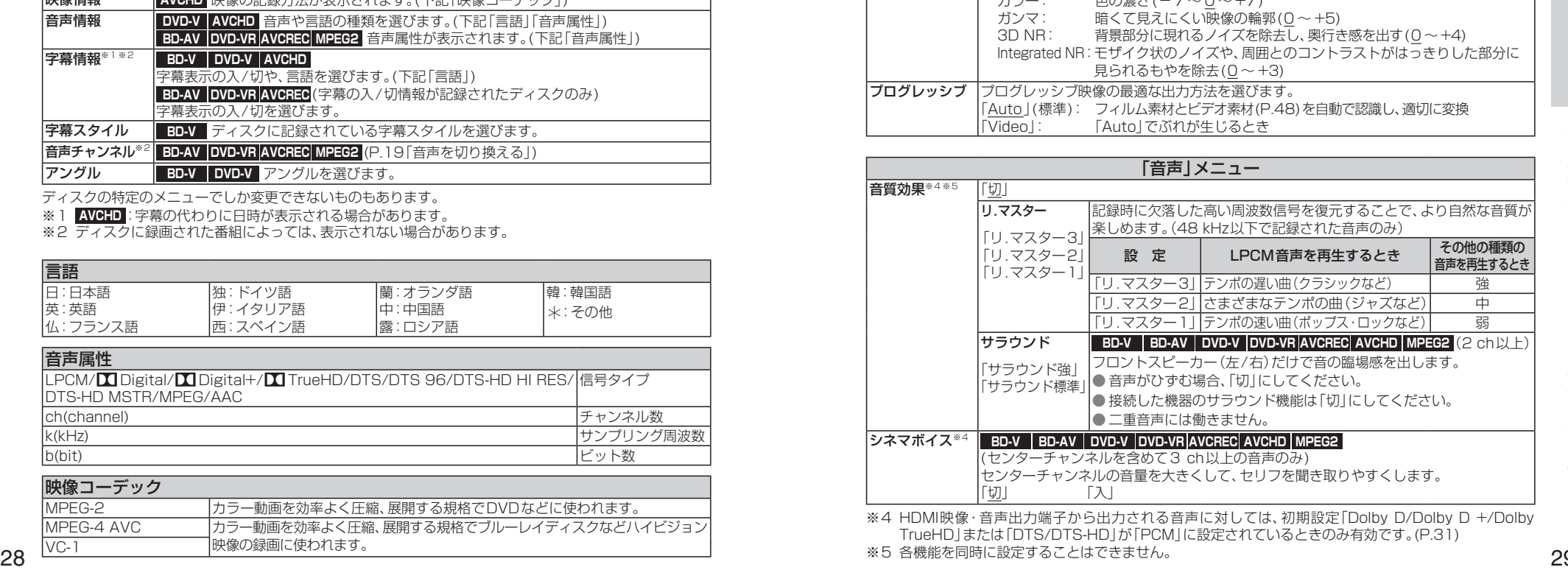

※4 HDMI映像・音声出力端子から出力される音声に対しては、初期設定「Dolby D/Dolby D +/Dolby TrueHD」または「DTS/DTS-HD」が「PCM」に設定されているときのみ有効です。(P.31) ※5 各機能を同時に設定することはできません。

1 停止画面(P.19)表示中に初期設定 を押す ● 初期設定画面が表示されます。 2 メニューを選び、(練)を押す

### ■ 設定を終了するには 깨蹠を押す

# (お知らせ)

さらにほかの項目がある場合は、この手順 を繰り返してください。

### 4 設定内容を選び、(料を押す

8設定項目を選び、(税)を押す

● 操作方法が異なる場合があります。その ときは、画面の指示に従ってください。 ● 接続する機器によっては、設定できな かったり、設定しても効果がない場合が あります。

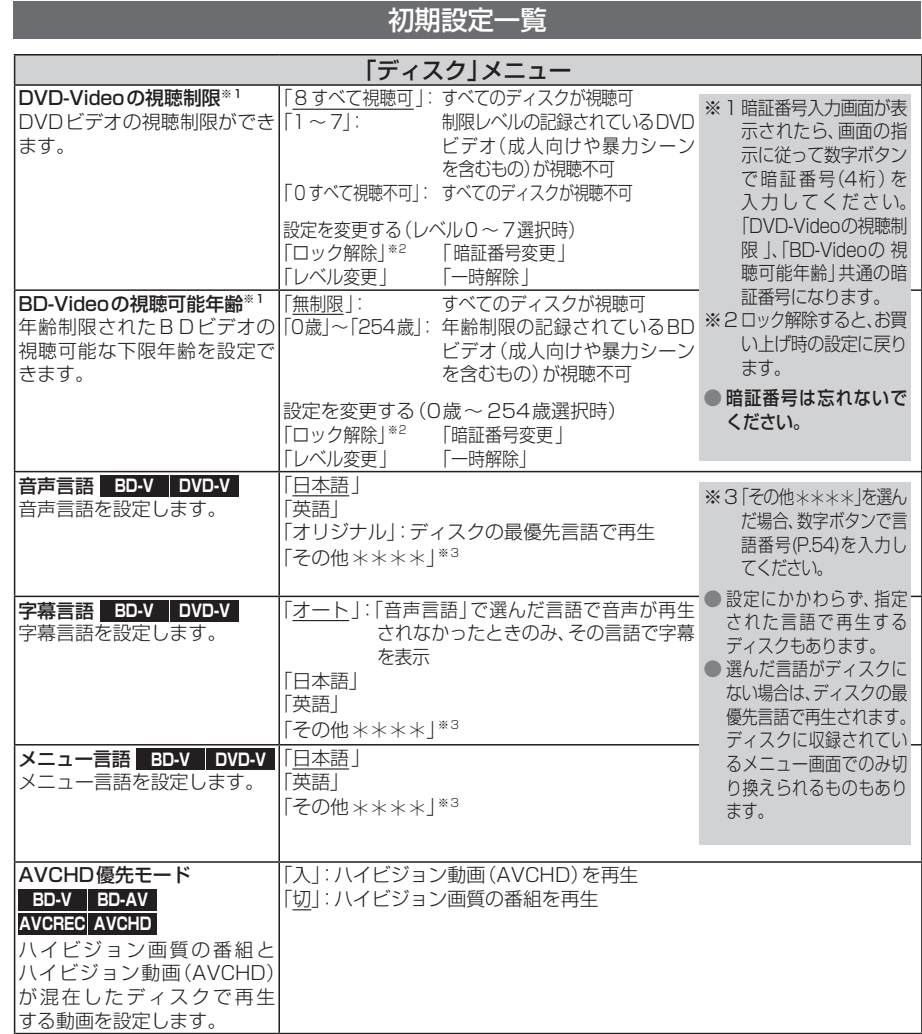

## -<br>1988年 - 初期設定の基本操作 - 1988年 - 1988年 - 1988年 - 1988年 - 1988年 - 1988年 - 1988年 - 1988年 - 1988年 - 1988年 - 1988年 - 19

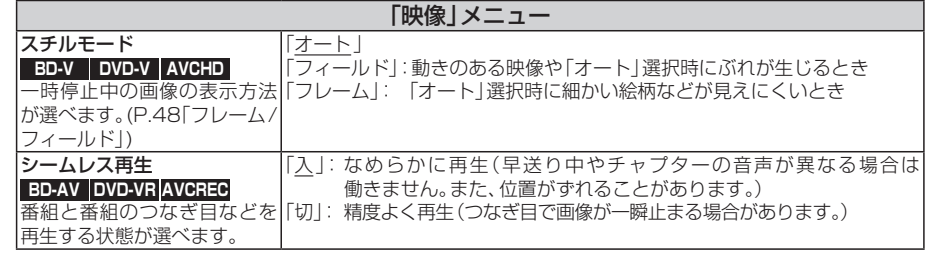

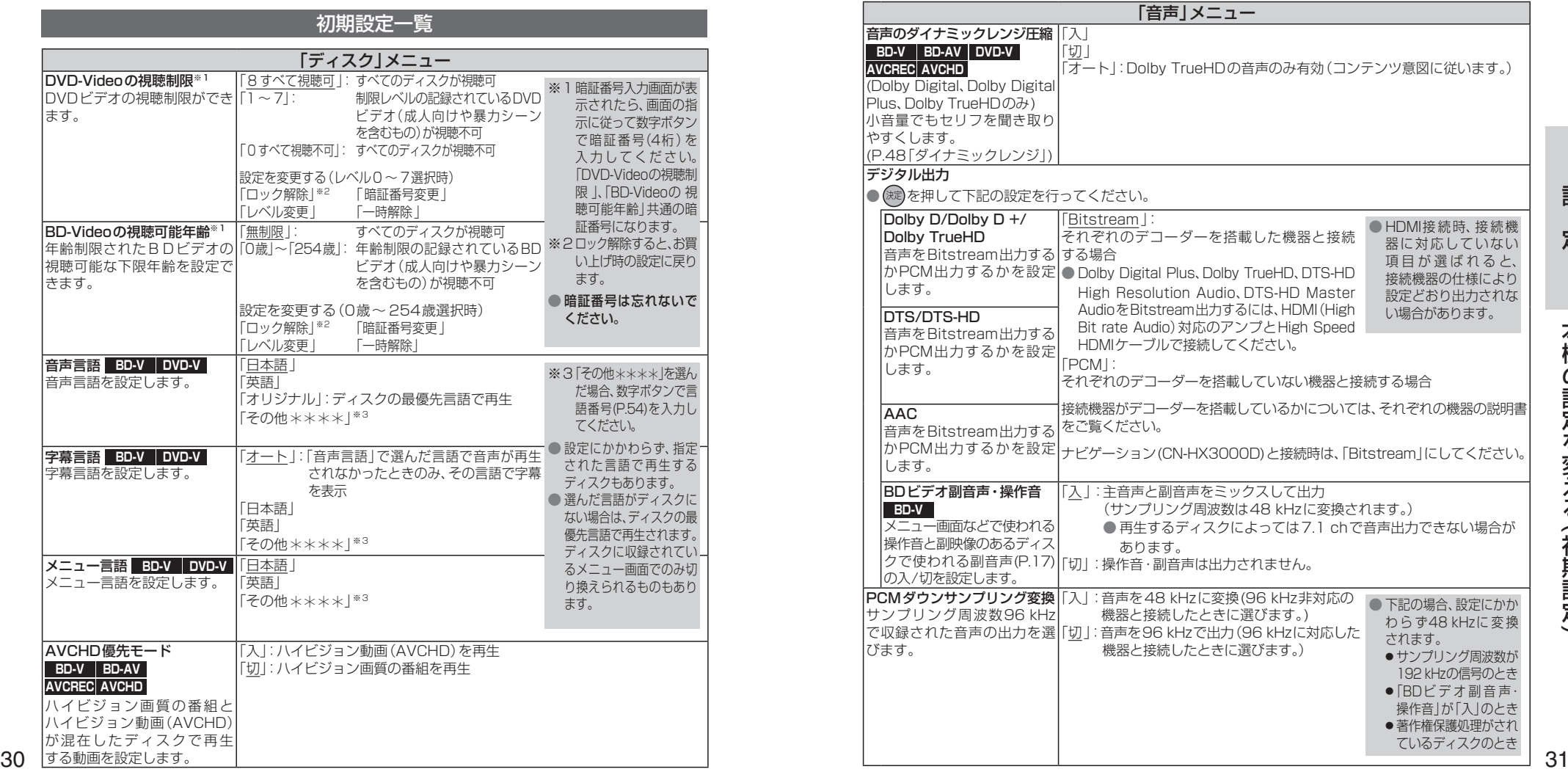

 $\check{ }$ 

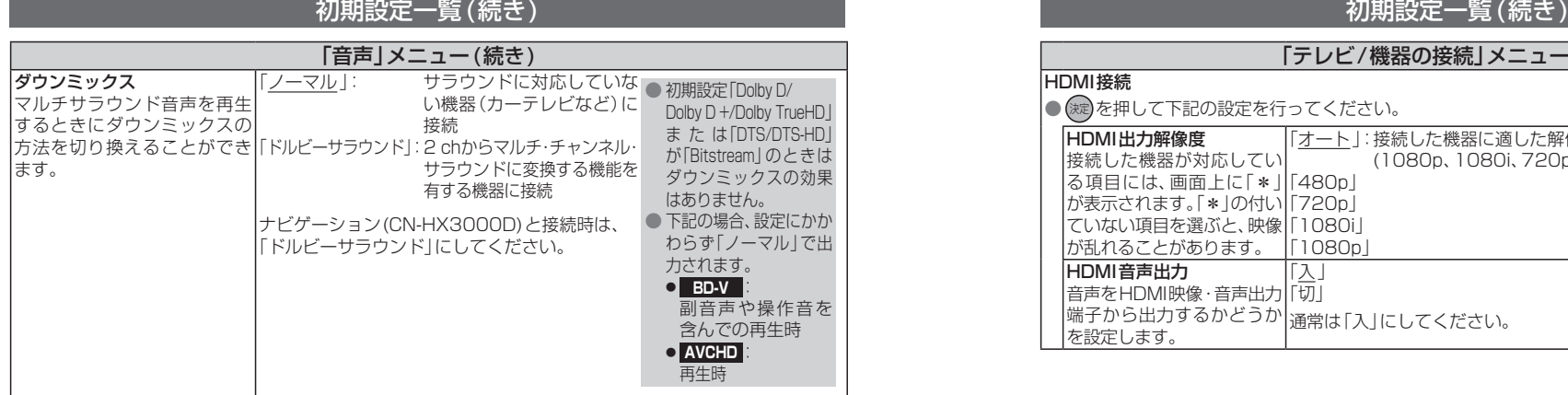

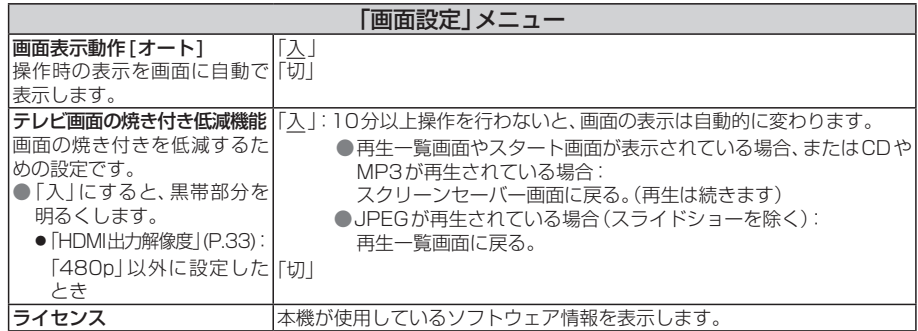

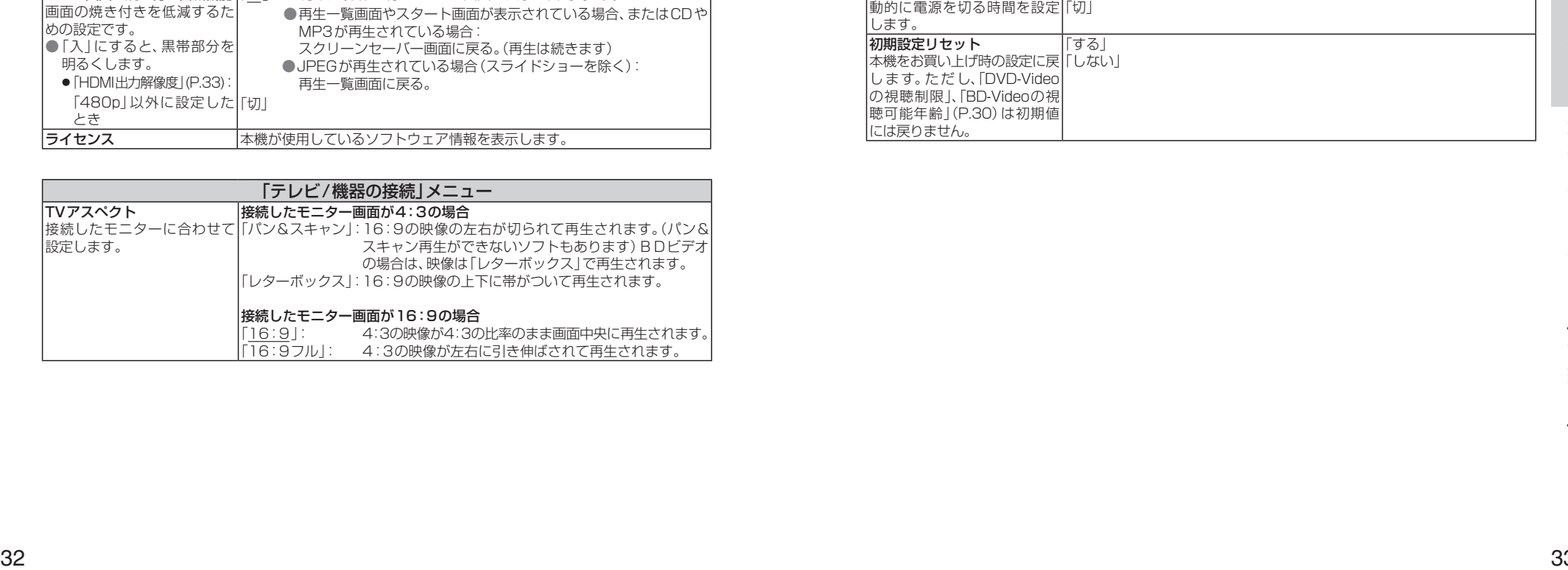

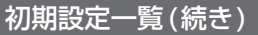

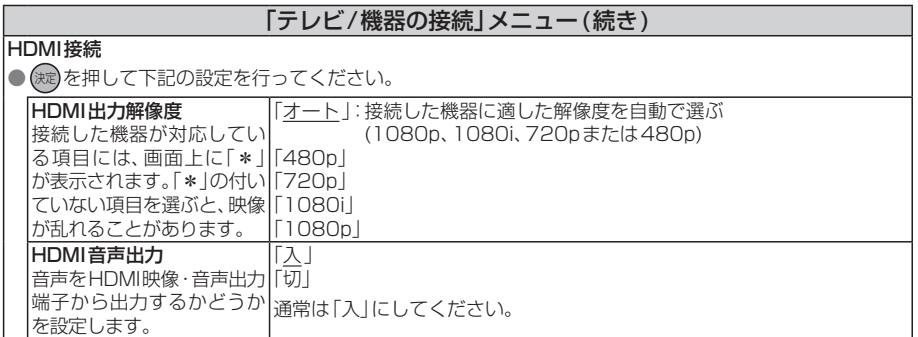

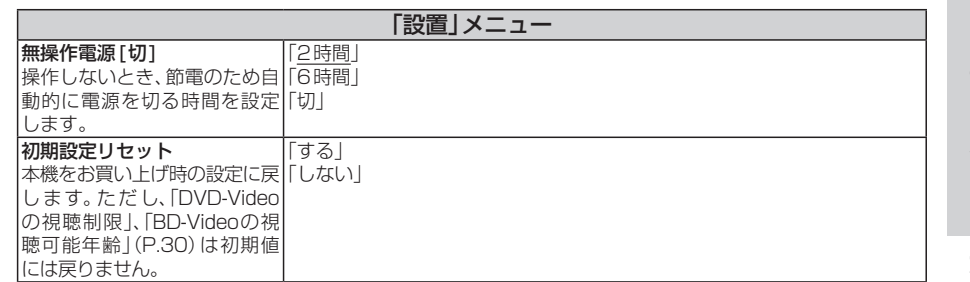